## The Staff Portal

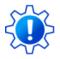

Permissions control the ability of your Users to see certain data and take specific actions. Before moving forward, review **Staff Portal User Permissions**.

The Staff Portal provides a secure place for your staff to: view their class and events schedules, record time worked in the time clock, enter their availability, record student attendance or skills/levels, view Lesson Plans, and create and view Resources.

- ★ **Be Secure** -The Staff Portal is isolated from your Jackrabbit system, allowing your staff to manage their classes and time outside of Jackrabbit without needing access to sensitive data such as contact and financial information.
- ★ Be In Touch The Staff Portal is a great way to communicate with your staff. Use the taff and Department News to broadcast messages in the Staff Portal. A login message can be entered into an individual staff member's record, and it will display on their News tab in My News.
- ★ Be Mobile Jackrabbit's Staff Portal is 'responsive', which detects the size of the device being used and will adjust to fit the screen size. This makes using the Portal much easier on a smart device!

## Set Up and Explore the Staff Portal

Why should you use the Staff Portal for your organization? Let's have a look at the setup, functionality, and reporting options available to you with the Staff Portal.

|            | Set Up Your<br>Staff Portal | Ready to get started? Use the Guided Staff Portal Setup to get going in 5 easy steps!  Staff can access the Staff Portal in multiple ways:  • Use a Link to Launch the Staff Portal Remotely  • Launch the Staff Portal from Within Jackrabbit  • Launch the Staff Portal for Multi-Locations  • Save and Launch the Remote Access Staff Portal as an App on a Mobile Device  If a staff member forgets their password, they can click the Forgot Your Password? link at any time to generate a new one. See Reset a Staff Portal Password for more details. |
|------------|-----------------------------|----------------------------------------------------------------------------------------------------|
| <b>O</b> ° | Staff Portal<br>Settings    | Once you have gone through the <i>Guided Staff Portal Setup</i> (above), there are additional settings that control staff access and features they can use in the portal:  • General Staff Portal Settings  • Settings for Staff Portal Attendance  • Settings for Staff Portal Skills/Levels  • Settings for the Staff Portal Time Clock  Need to make some updates to individual settings for multiple staff members? Check out these additional articles:  • Edit All Staff Portal Settings  • Edit All Staff Portal Login IDs                            |

| Staff Portal<br>Features | <ul> <li>News - create announcements for specific staff members, all staff, and by departments. See Staff Portal News for more info.</li> <li>My Schedule - Instructors can view their schedule of classes and events. No need to send your instructors their schedules - they can view and print their schedules from here, including any classes they are substituting for! Increase efficiency and allow staff to enter their own availability and time off through their Staff Portal.</li> <li>My Time Card - Staff can use the Time Clock to enter their worked hours. Refer to the Enter Time in the Staff Portal Time Clock section for more details on different time entries.</li> <li>Manage Classes - Staff members cantake attendance, update skills/levels, view lesson plans, email students, and add resources. Refer to Manage Classes in the Staff Portal The Main Page for additional information.</li> </ul> |
|--------------------------|----------------------------------------------------------------------------------------------------|
| Reports                  | The Main Page for additional information.  Staff Portal reports are an excellent way to keep track of staff members and their required tasks. These reports include:  Incomplete Portal Attendance Report  Staff Portal Login ID Report  Staff Portal Log                                                                                                    |

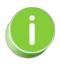

Share our video tutorial, Use Our Staff Portal, with your staff to get them familiar with using their Staff Portals.